Firefox in Opensuse aktualisieren

Zuerst einmal muss man die Repositories für Mozilla einbinden.

Hierzu startet man Yast:

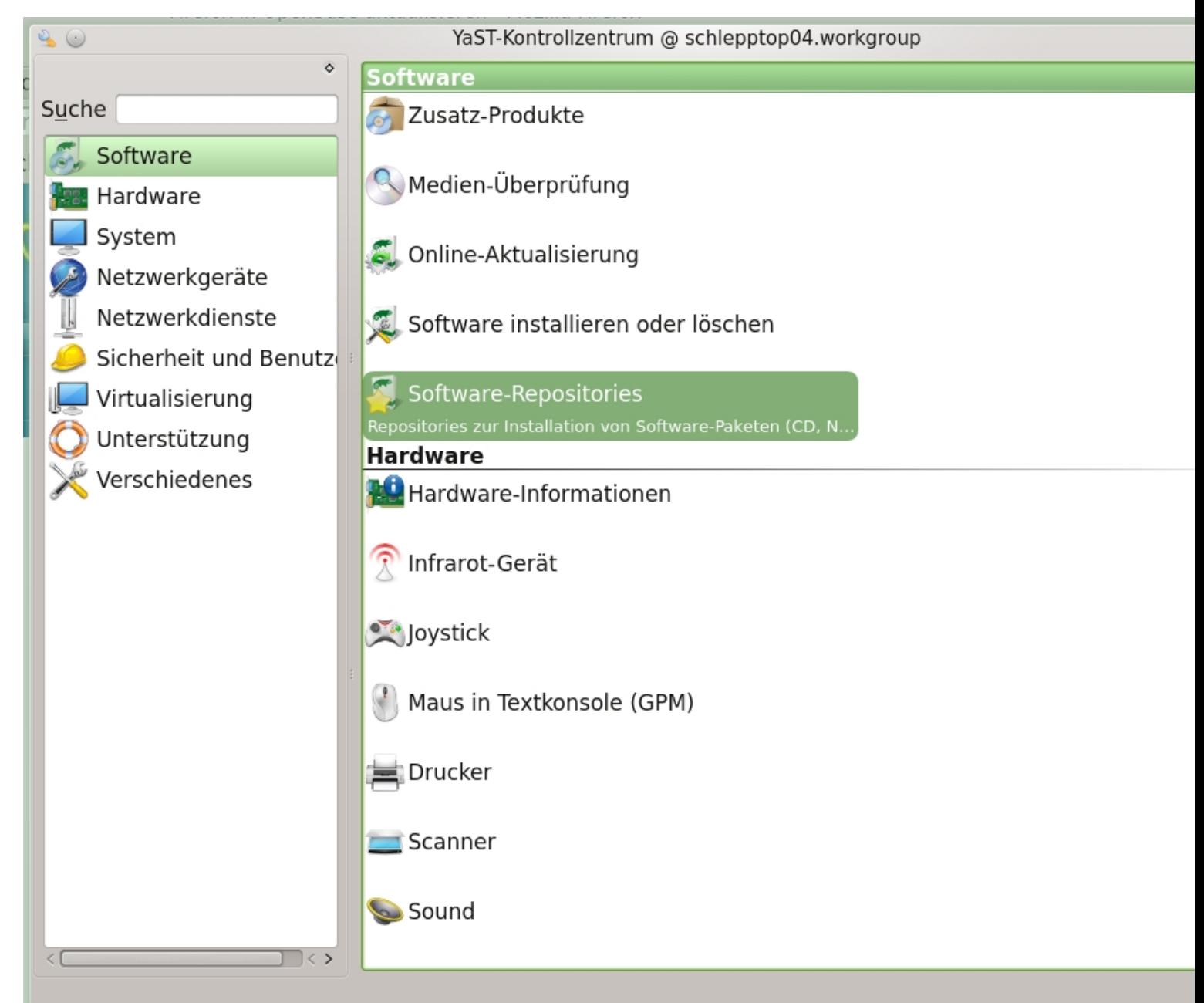

Dann muss man folgende URL hinzufügen: Für Opensuse nach Versionen sortiert: n: 12.3 Version: 12.2 Version: http://download.opensuse.org/repositories/mozilla/openSUSE\_12.3/ http://download.opensuse.org/repositories/mozilla/openSUSE\_12.2/ Version: 13.1 http://download.opensuse.org/repositories/mozilla/openSUSE\_13.1/ Versio 12.1 Version: 11.4 Hier einfach den Link kopieren und unter dem Namen Mozilla in die Suse Repositories einfügen. Danach wird man gefragt ob man den Softwarequellen vertraut, dies muss bestätigt werden. http://download.opensuse.org/repositories/mozilla/openSUSE\_12.1/ http://download.opensuse.org/repositories/mozilla/openSUSE\_11.4/

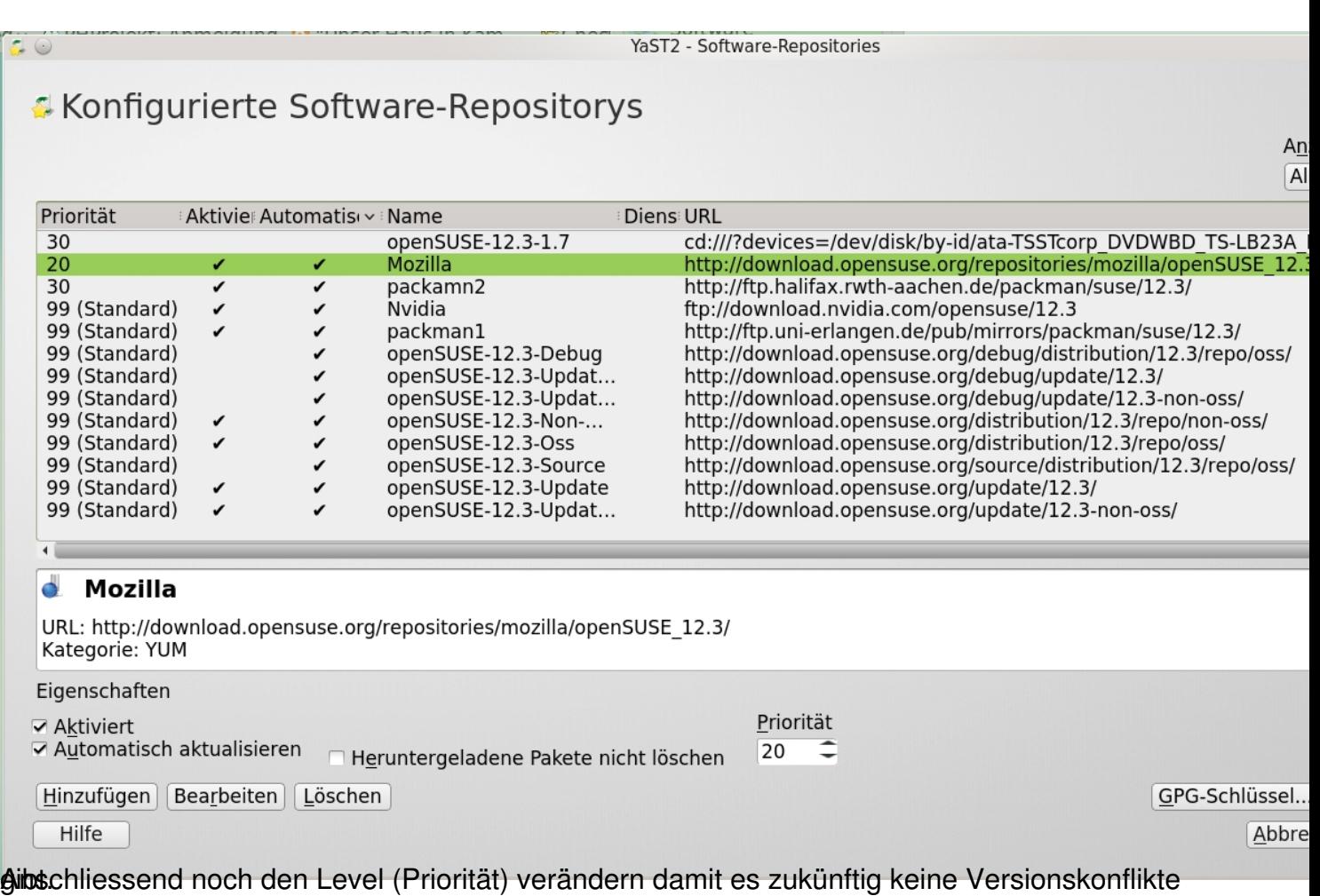

## **OpenSuSE**

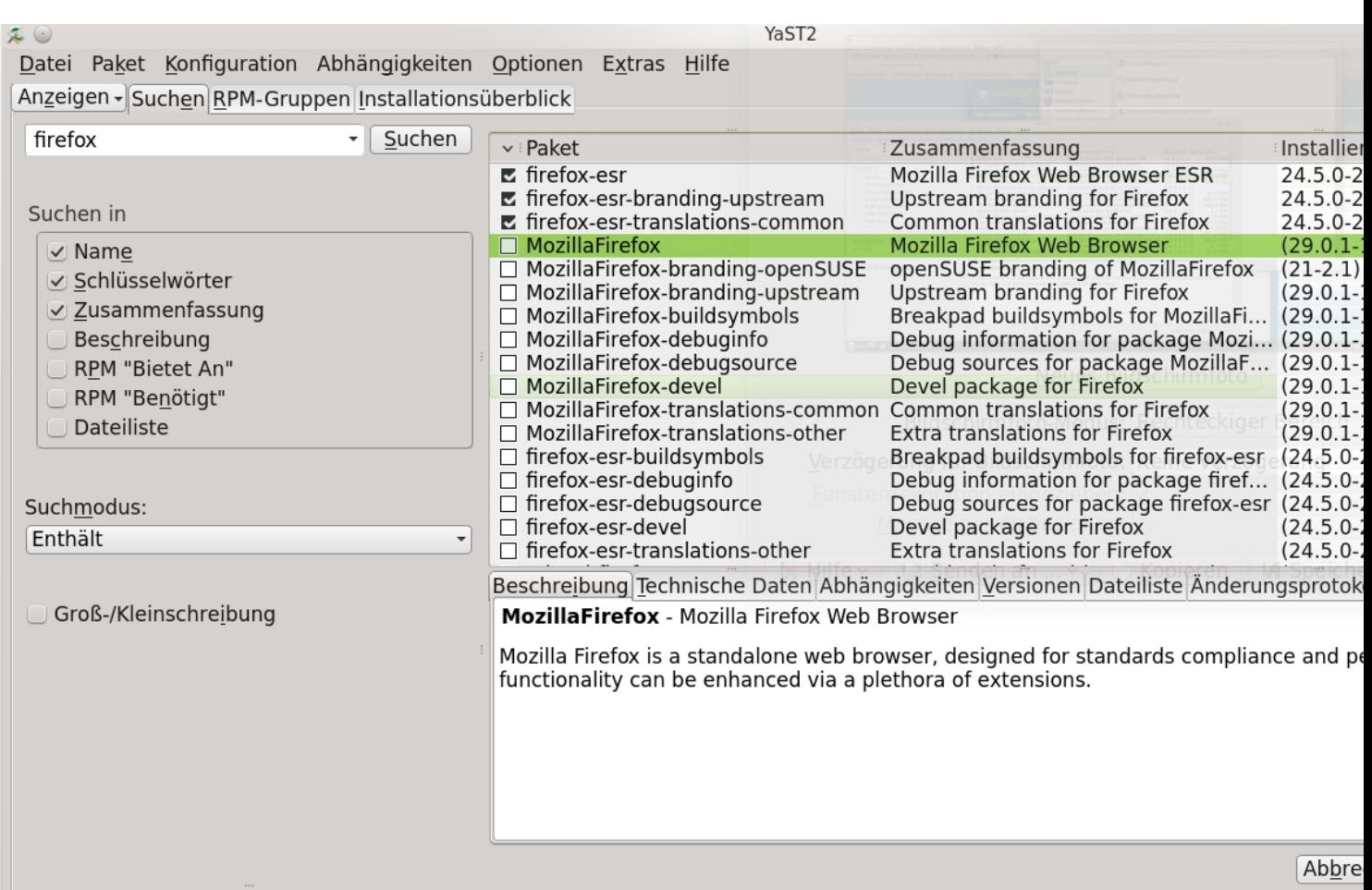

**Des Aligs annexerial dangoft eareau Awaietere eeusee Vore Soxs Verach Mosillähje fragtden man**